# PASO A PASO PARA DESBLOQUEAR **USUARIO SOI**

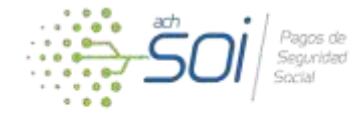

Acontinuación encontrará el paso a paso para desbloquear su usuario SOI.

#### Ingrese a la página [www.nuevosoi.com.co](http://www.nuevosoi.com.co/)

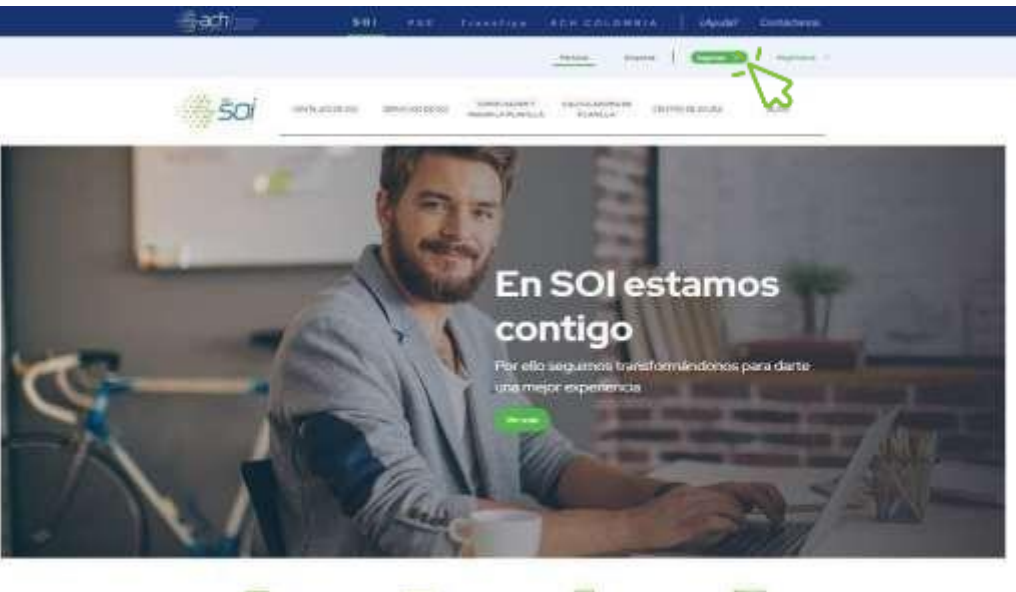

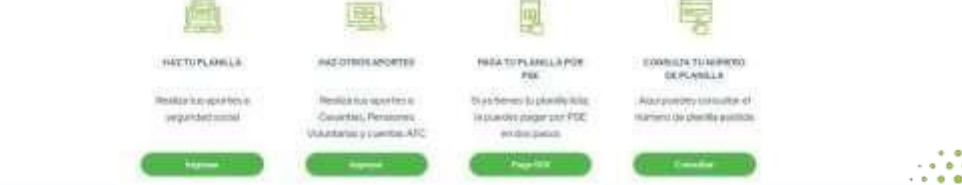

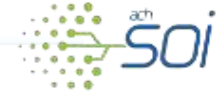

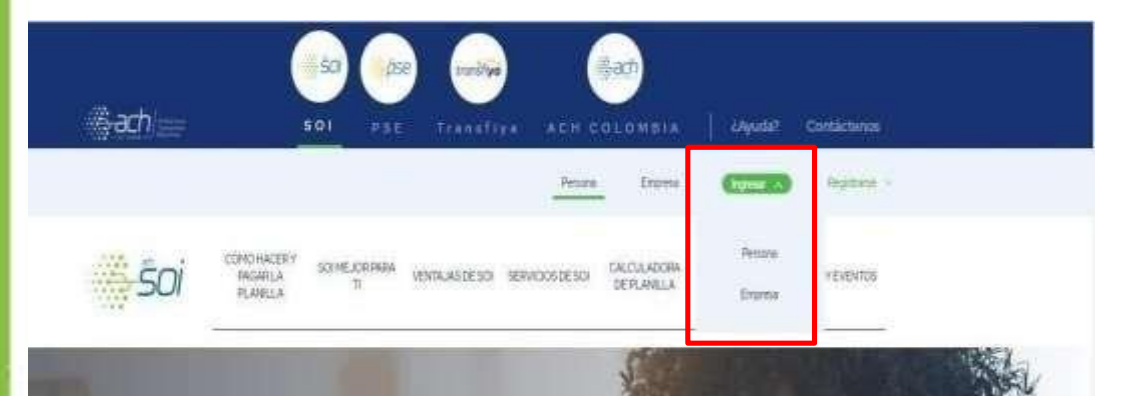

De clic en ingresar, elija la opción según el tipo de aportante

# iLiquida y paga las cesantías con SOI! Recuerda que puedes hacerlo desde el 1 de

diciembre 2021 hasta 14 de febrero 2022.

**¿Qué proceso debo realizar cuando ingreso más de 3 veces la clave errada y mi usuario presenta bloqueo?**

Si realizó el intento de ingreso a la plataforma por más de 3 veces de manera errada , registrará el siguiente error de alerta de bloqueo

#### Error

SEG-07064: Ha sobrepasado el número de intentos para acceder a la aplicación. Lo sentimos, su cuenta ha sido deshabilitada. Para habilitarla ingrese a la opción "Olvidó su Clave".

#### Autenticación

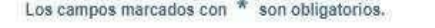

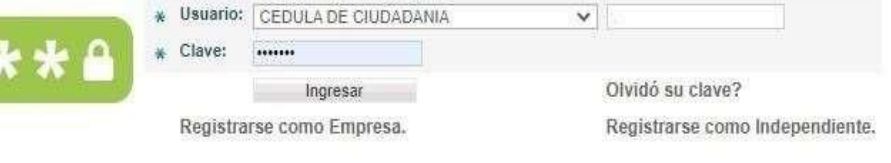

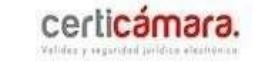

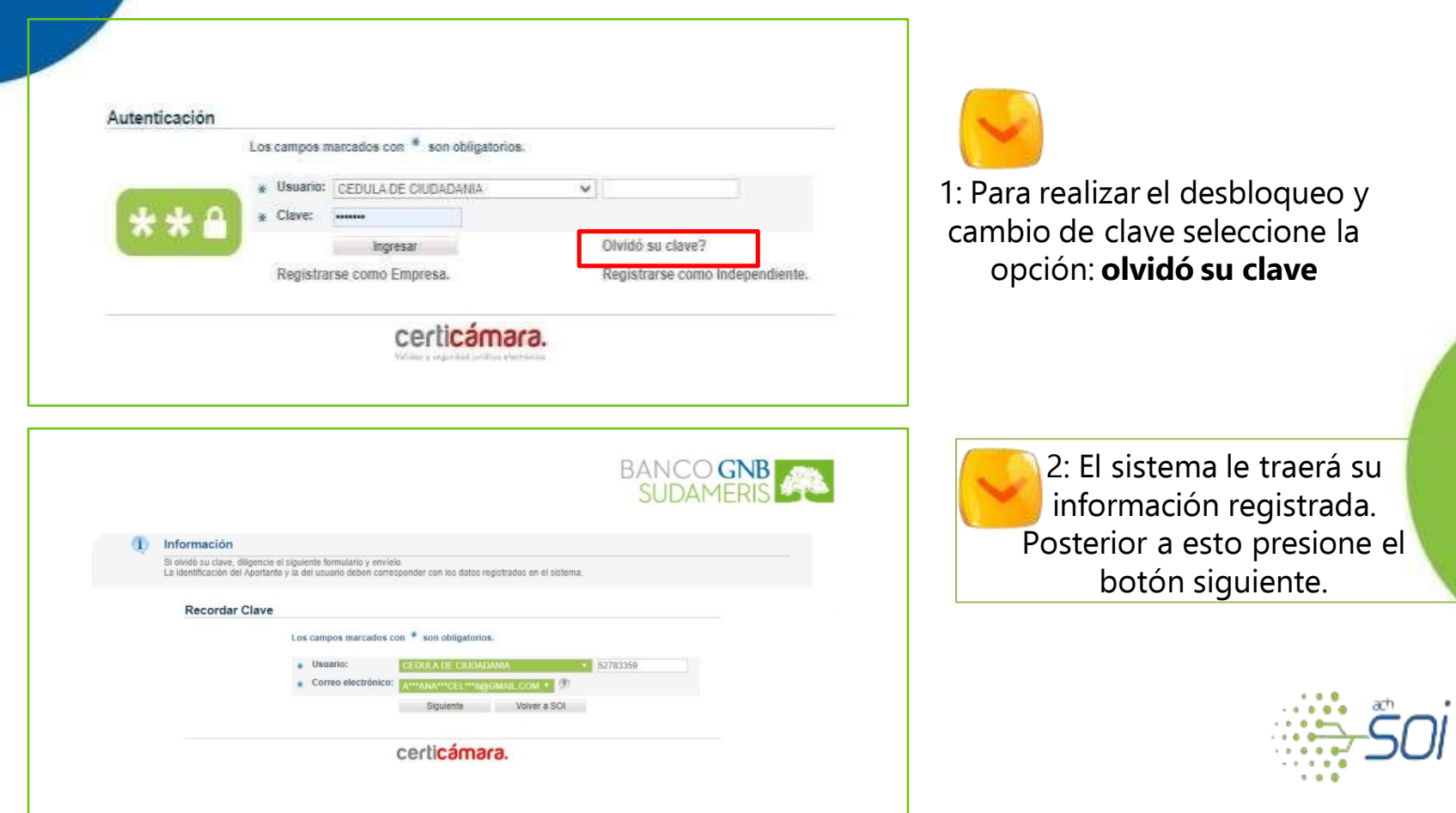

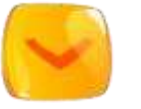

#### 4: Al correo llegará la información de cambio de clave con el asunto: **SOI - Nueva Clave.**

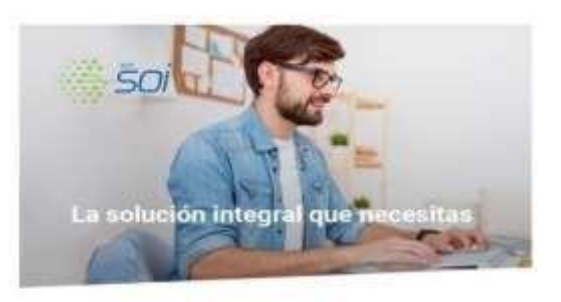

Señorial ANGIE Cardon.

A continuación presentamos la nueva clave ingresar a SOI

información del Uguario: Nombre Completo: ANGIE Clave de acceso es: riig00C

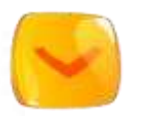

5: Ingrese nuevamente al portal con el tipo y número de documento, copie la clave de acceso asignada y haga clic en ingresar.

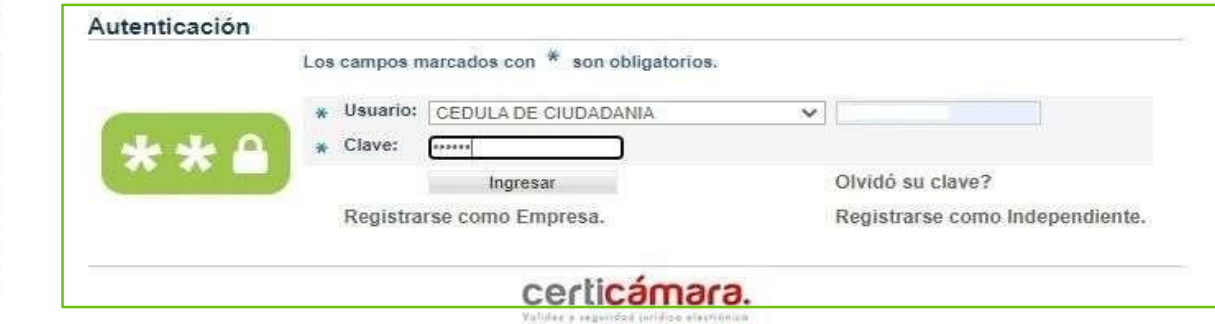

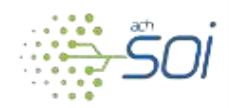

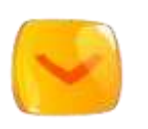

6: Una vez ingrese con la nueva clave el sistema le solicitará al aportante o usuario administrador cambio de clave por seguridad de la cuenta, donde ingresará en clave actual la clave enviada a su correo y en nueva clave digite la clave que va a utilizar en nuestro portal.

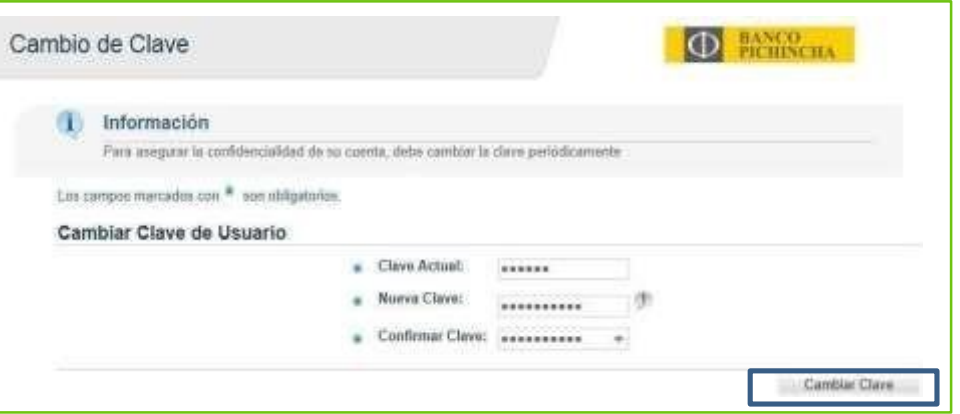

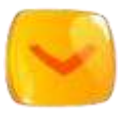

7: Por último haga clic en cambiar clave y automáticamente podrá iniciar el proceso de la liquidación de aportes a la seguridad social.

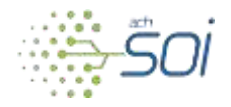

**Si presenta alguna inquietud adicional no dude en comunicarse a través de los siguientes medios:**

## **Línea de atención:**

**Bogotá: (601 )**3808880

### **Contáctenos:**

ingresando a la página: **https:/[/www.nuevosoi.com.](http://www.nuevosoi.com/)  co/web/guest/contactenos**

**Consultor Virtual:**

**ingresando a la página: [https://www.nuevosoi.com.co/](http://www.nuevosoi.com.co/web/) web/ guest/contactenos**

## **Líneas de atención:**

**Medellín:** 2040180 **Resto del país:** 018000110764

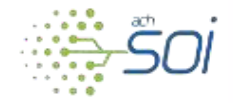

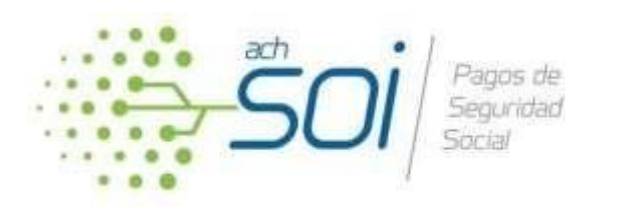

#### SOI ACH COLOMBIA